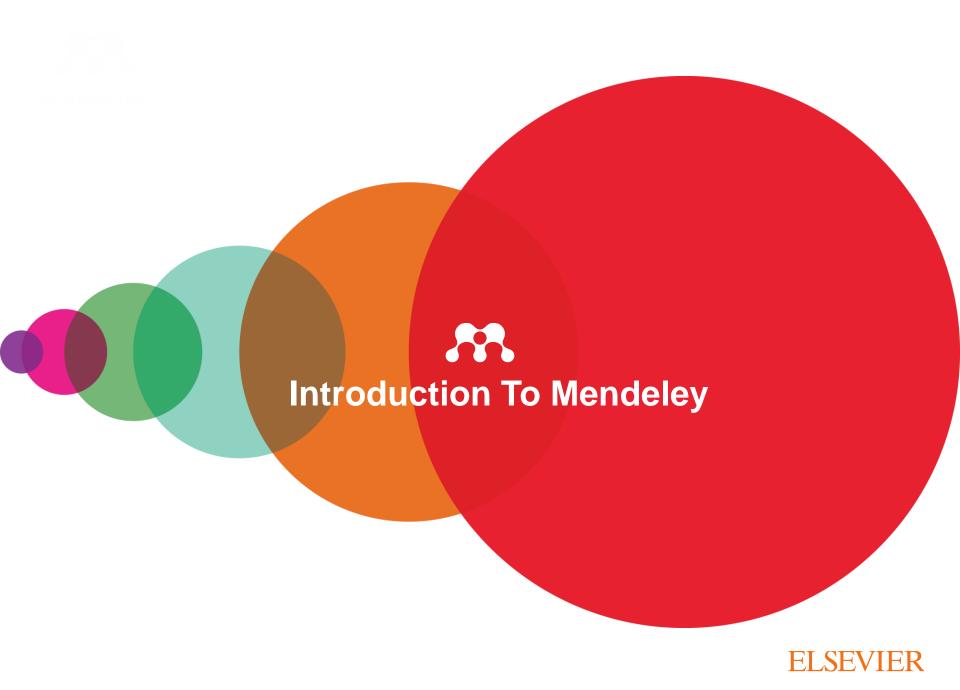

### What is Mendeley?

Free Academic Software

Cross-Platform (Win/Mac/Linux/Mobile)

All Major Browsers

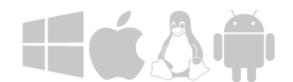

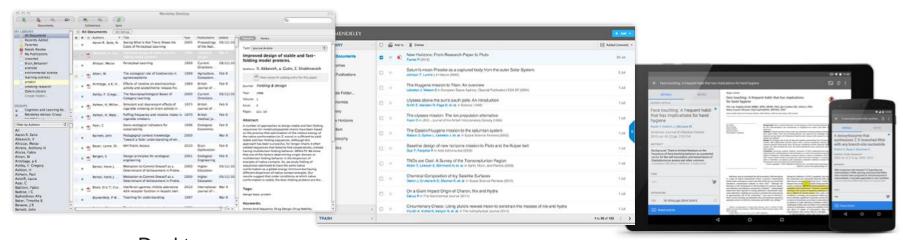

Desktop

Web

Mobile

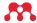

# **How Does Mendeley Help?**

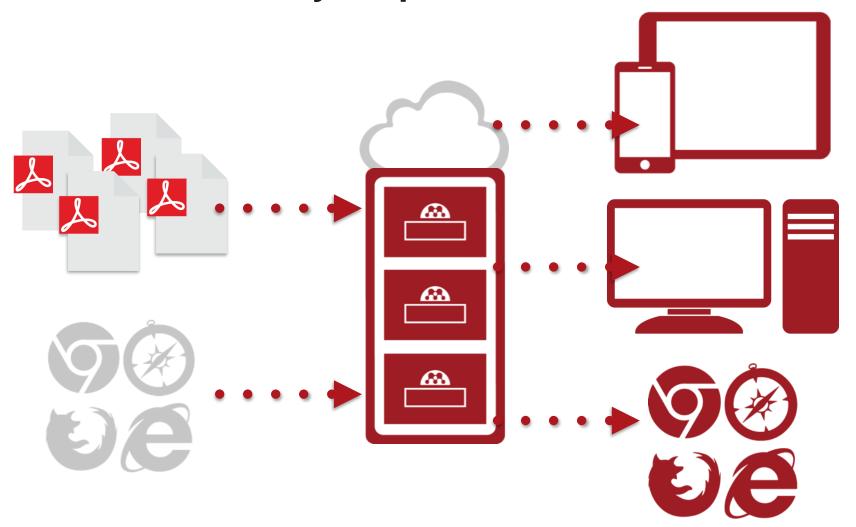

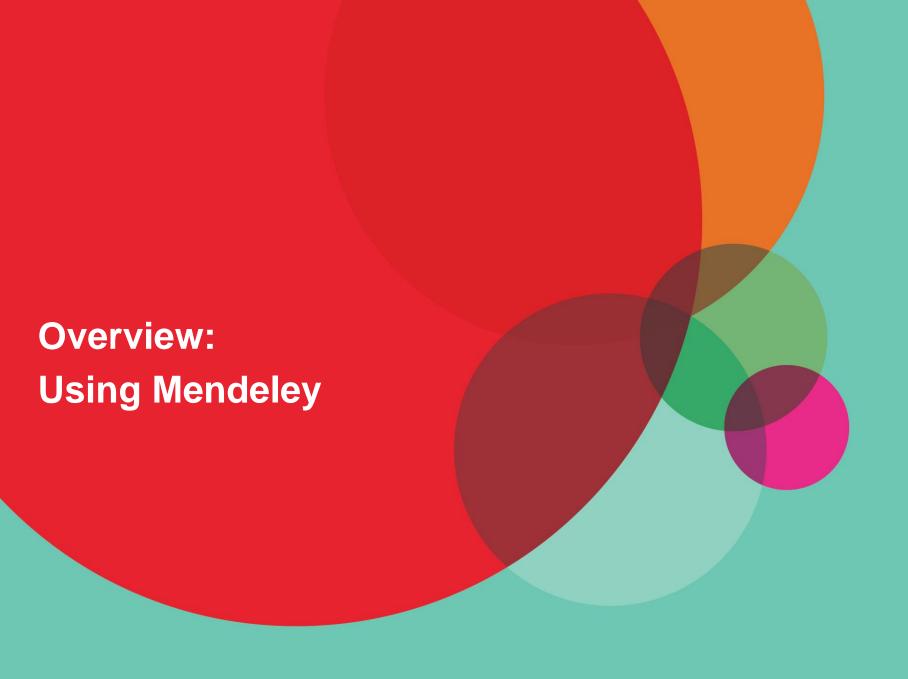

#### Create a free account

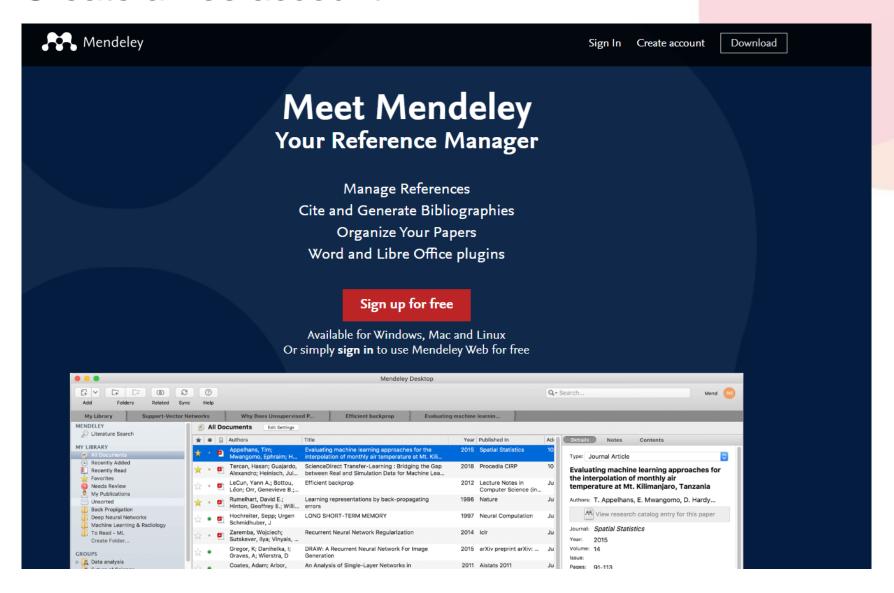

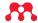

### Mendeley Desktop

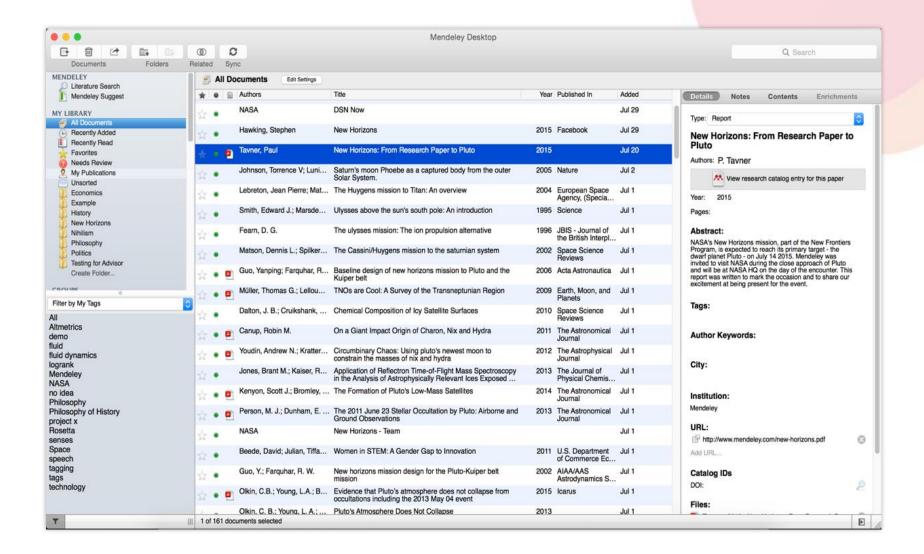

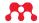

### Mendeley Web

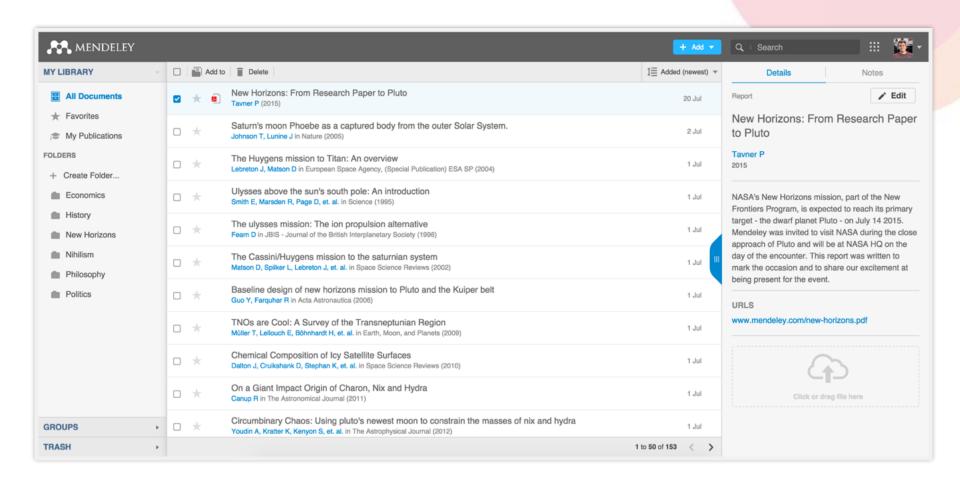

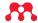

### References and Documents

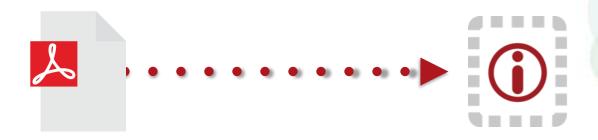

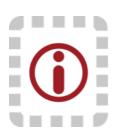

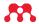

Organize:
Setting Up A Library

### Adding Documents

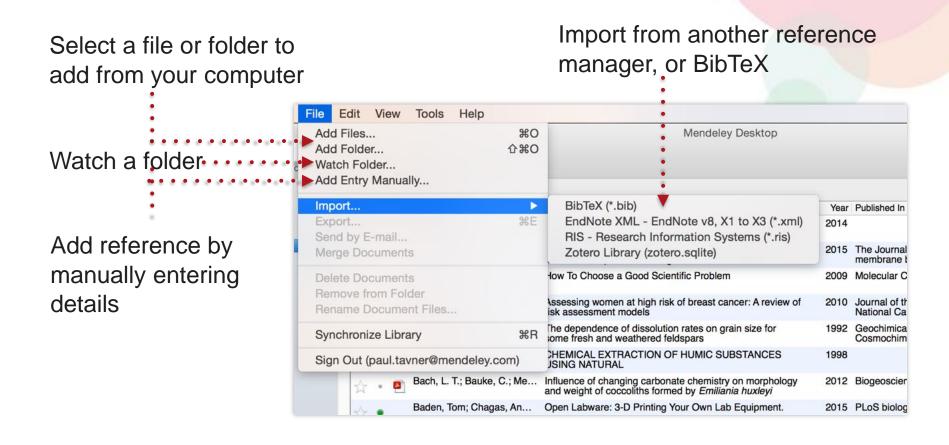

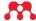

### Finding New Research

#### **Mendeley Web Importer**

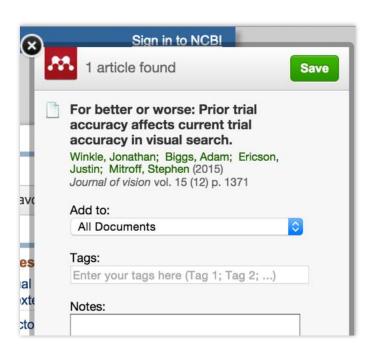

#### **Mendeley Suggest**

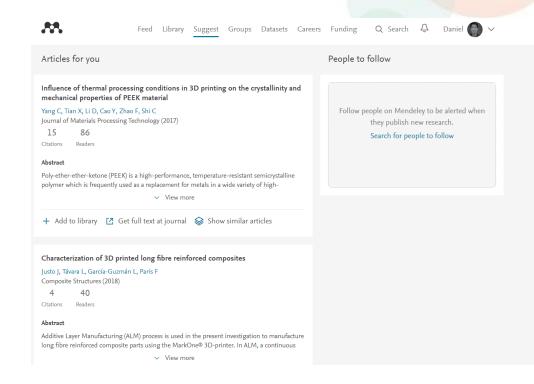

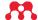

### Mendeley Web Importer

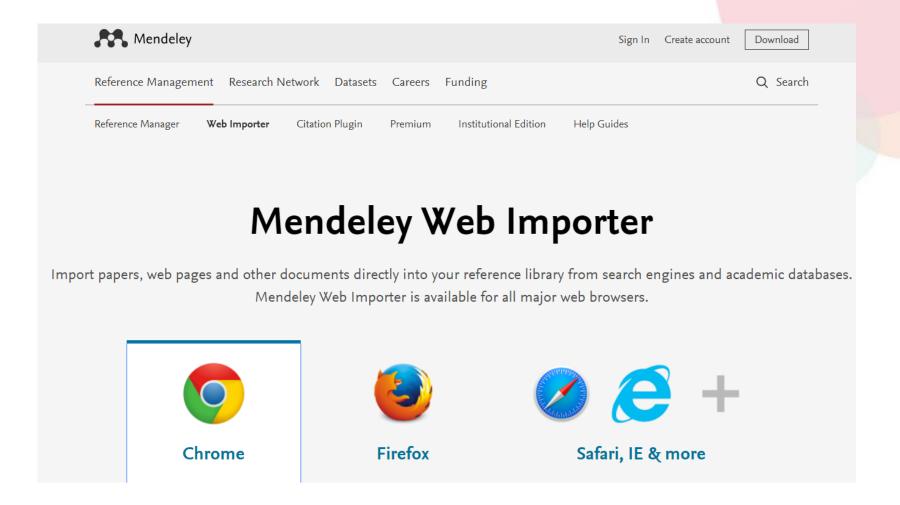

## Sync

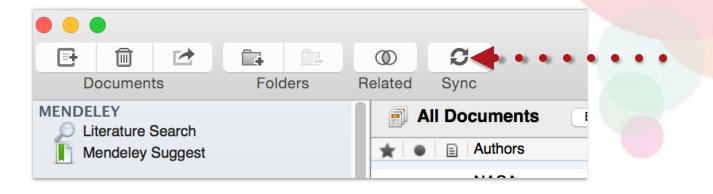

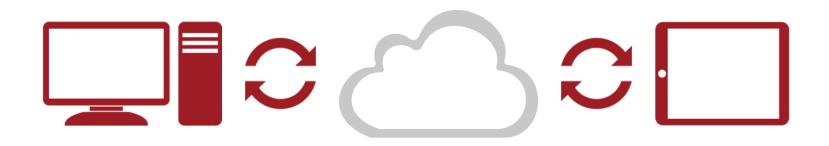

Organize:
Managing Your Library

### Manage Your Library

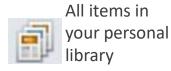

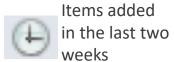

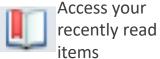

All items you've starred in your library

Items in need of review

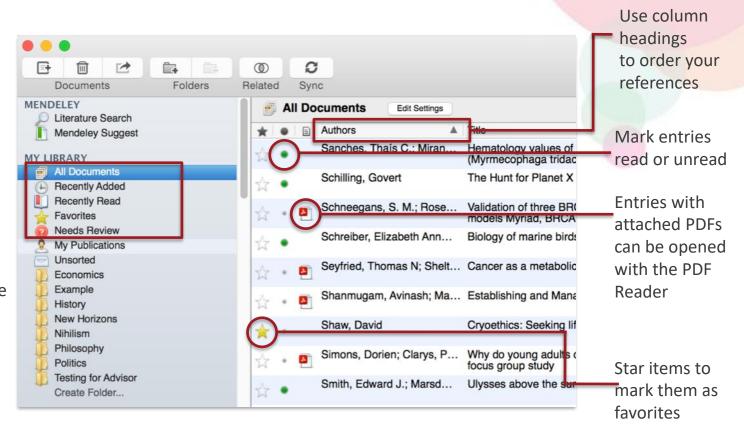

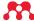

### Create and Use Folders

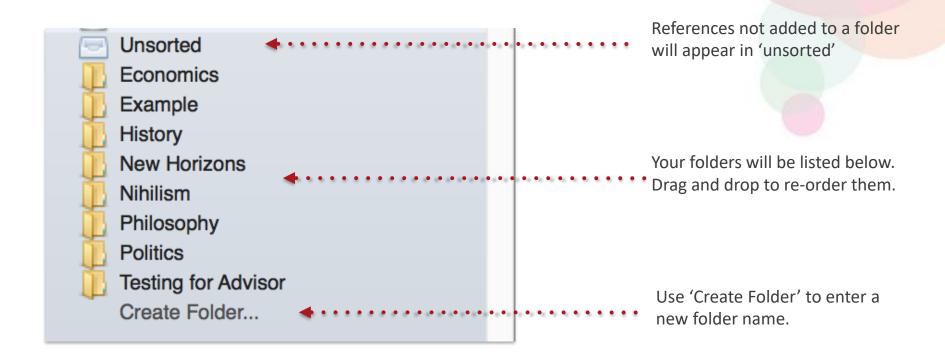

#### Search Your Documents

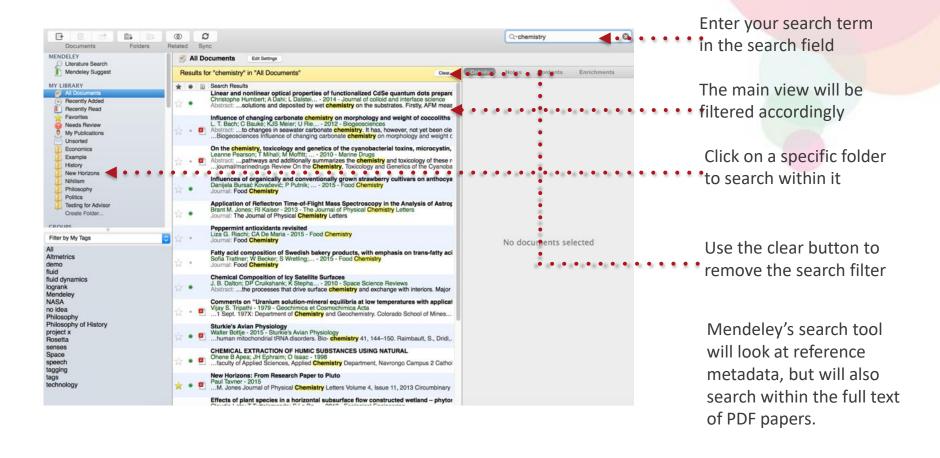

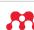

#### Search Your Documents

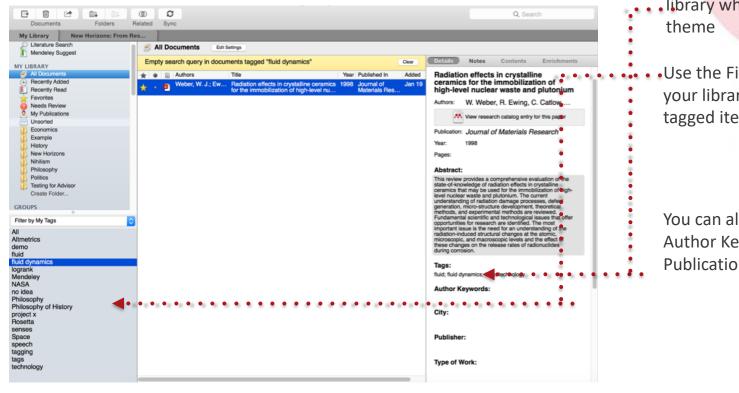

Add tags to papers in your library which share a common theme

 Use the Filter Menu to filter your library view to only include tagged items

You can also filter by Author, Author Keywords and Publication

### **Checking for Duplicates**

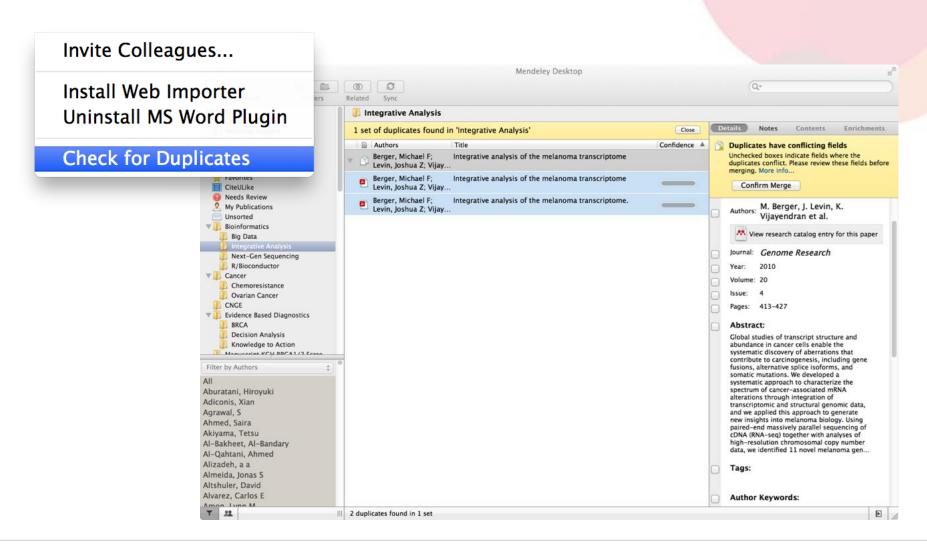

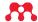

PDF Viewer
Highlight and Annotate Documents

#### The PDF Viewer

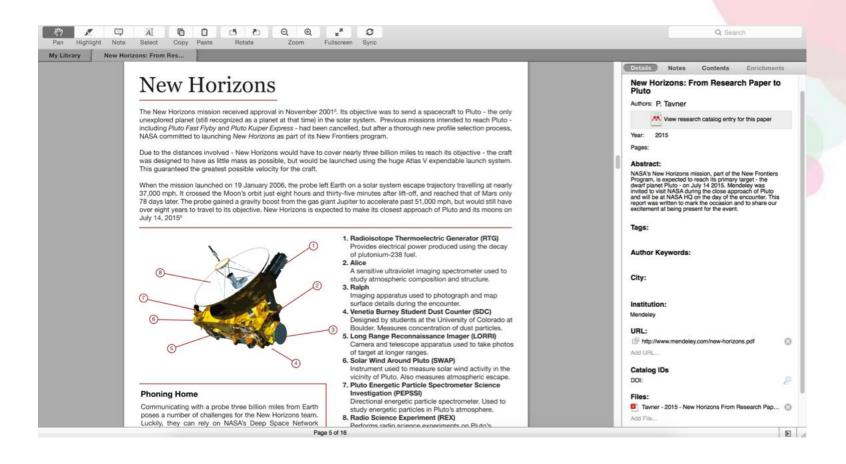

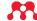

### Highlighting and Annotating

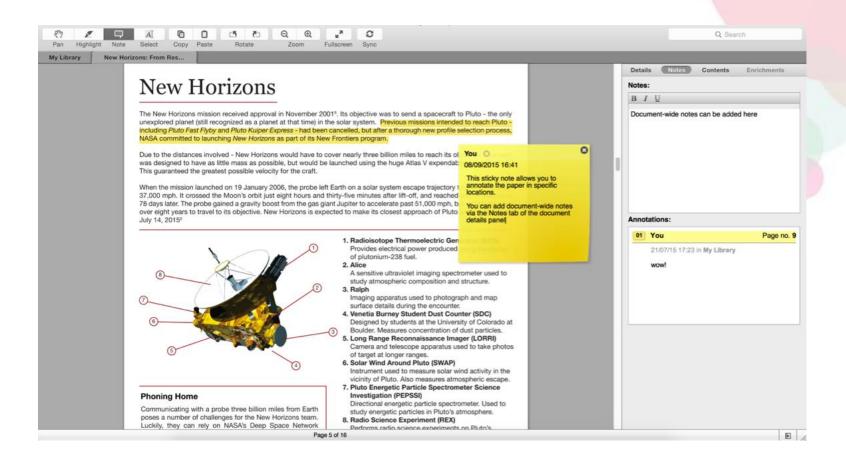

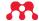

Cite:
Using the Mendeley Citation Plug-In

### Install the Citation Plug-in

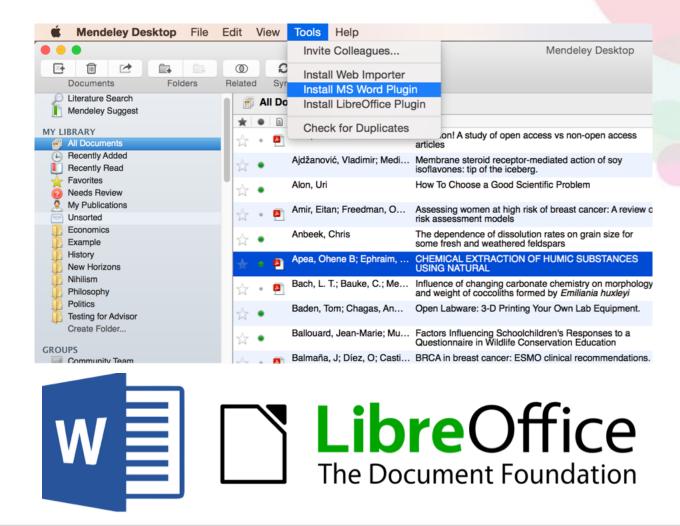

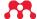

#### Generate In-Text Citations in Word

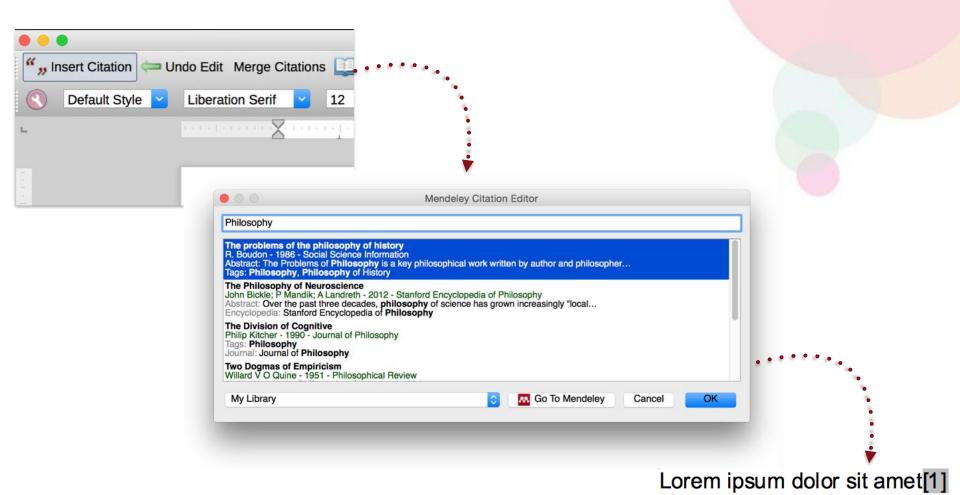

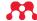

## **Merging Citations**

Lorem ipsum dolor sit amet (Boudon 1986) (Ingold 1940)

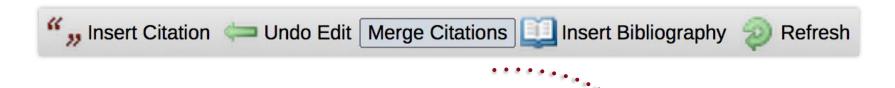

Lorem ipsum dolor sit amet (Boudon 1986; Ingold 1940)

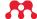

### Inserting Your Bibliography

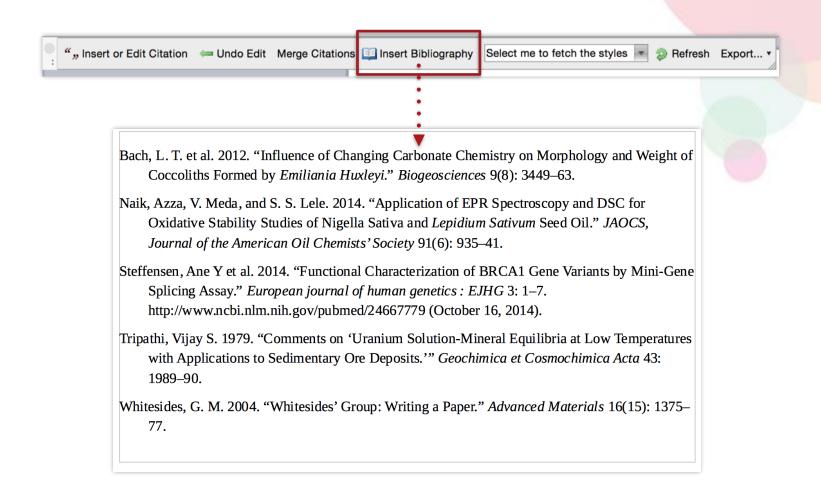

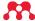

## Finding a Citation Style

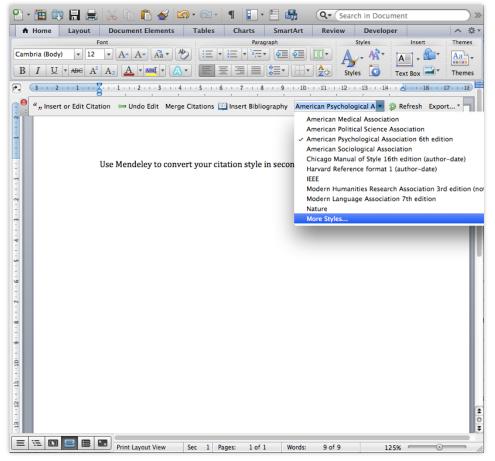

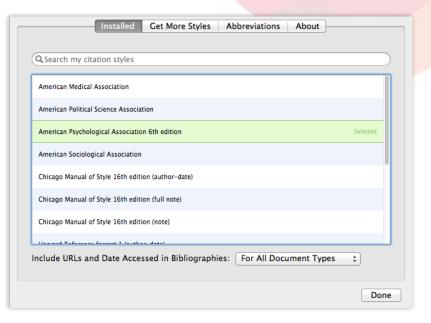

Can't find the right style? No problem, Mendeley has a style editor which can be found at <a href="http://csl.mendeley.com">http://csl.mendeley.com</a>

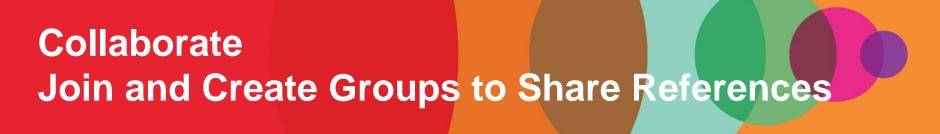

### Mendeley Groups

See the groups you created, joined or follow.

Add documents to a group by dragging and dropping.

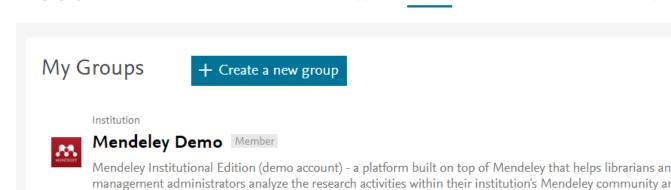

Suggest

Groups

Datasets

Careers

Funding

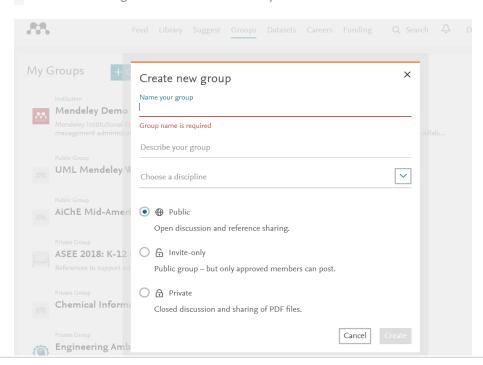

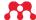

# Private Groups

#### Collaborate with Your Research Team

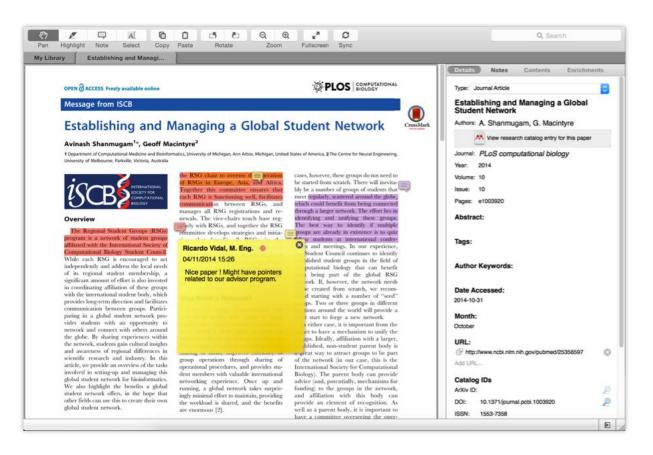

Share full-text documents with members of your private group

Share highlights and annotations

Each group member is assigned a different color for highlighting

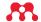

### Browse & Join Public Groups

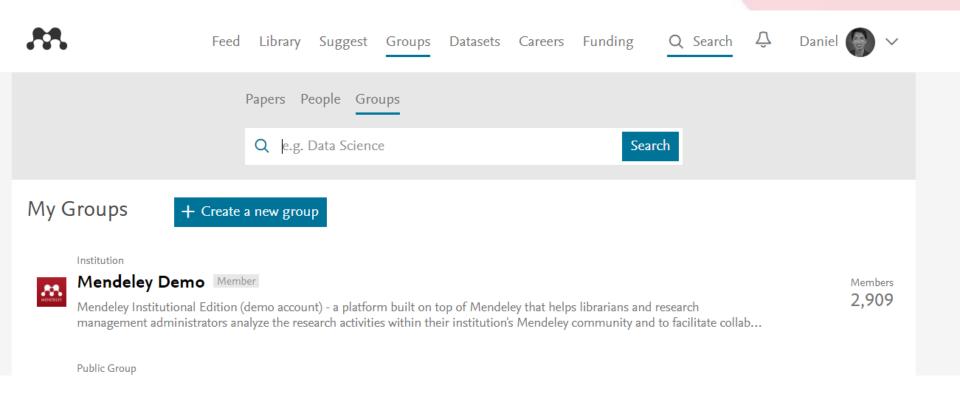

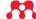

#### Create Your Research Profile

Connect with colleagues and join new communities

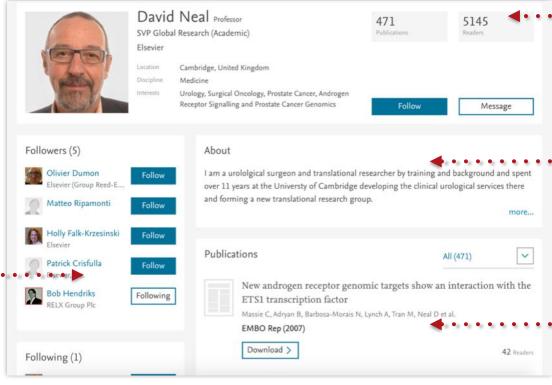

Receive personal stats on how your work is used

Promote your work and interests to a global audience

Share your work with other researchers

### **Showcase Your Publications**

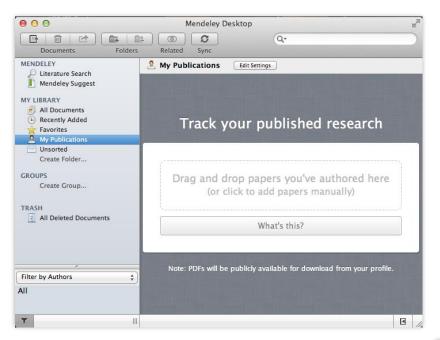

- 1. Add your own publications
- Mendeley adds the PDFs to the public database
- 3. Showcase them on your profile

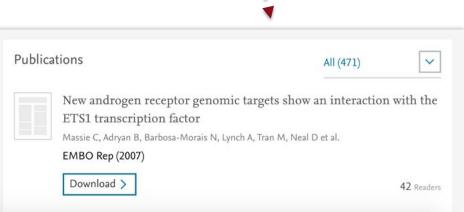

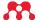

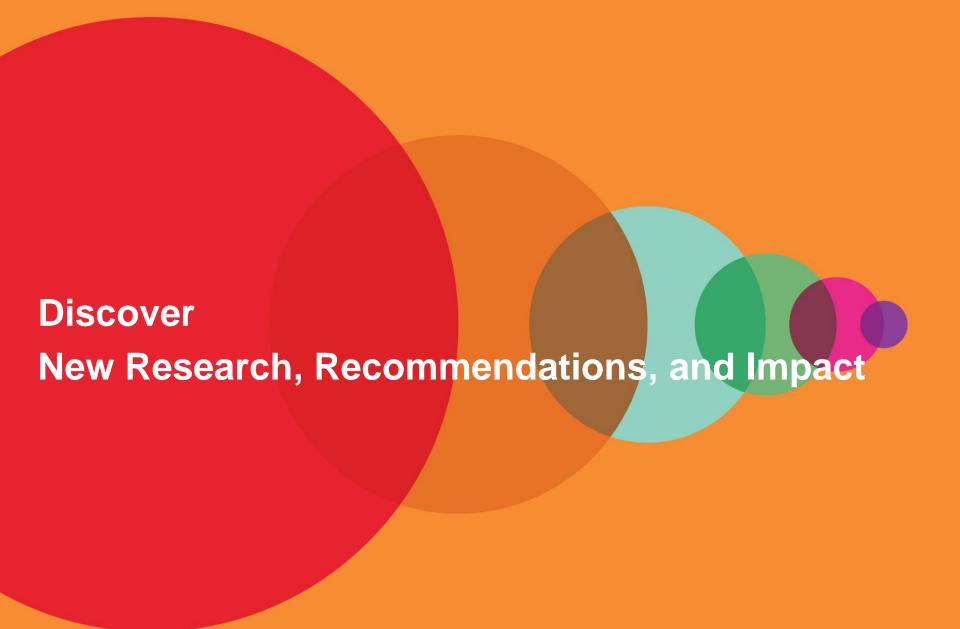

### Literature Search – Mendeley Catalog

Search the catalogue

If the full text is available, you'll see a download · · · icon:

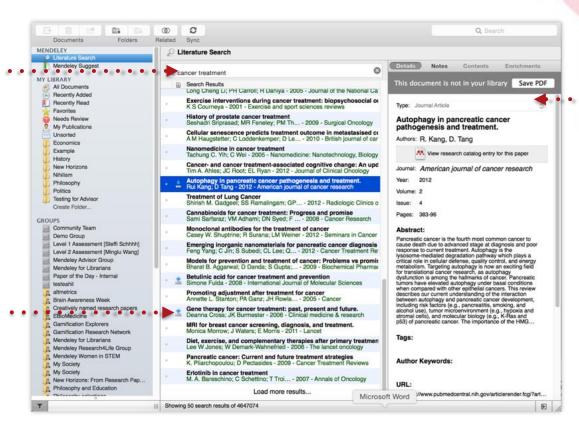

Save new research to your library with one click

# Search the Web Catalog Online

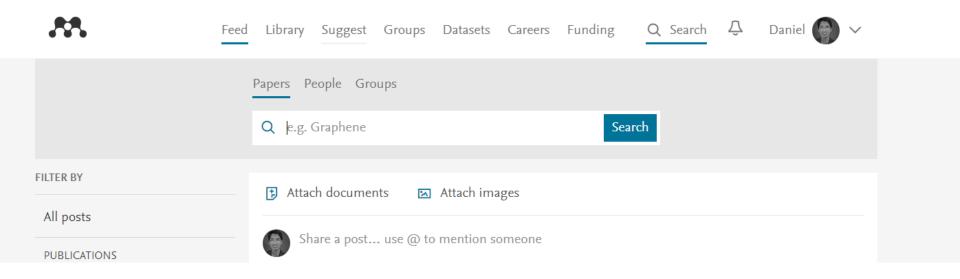

https://www.mendeley.com/guides/web/02-paper-search

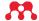

## Quickly Add New Research

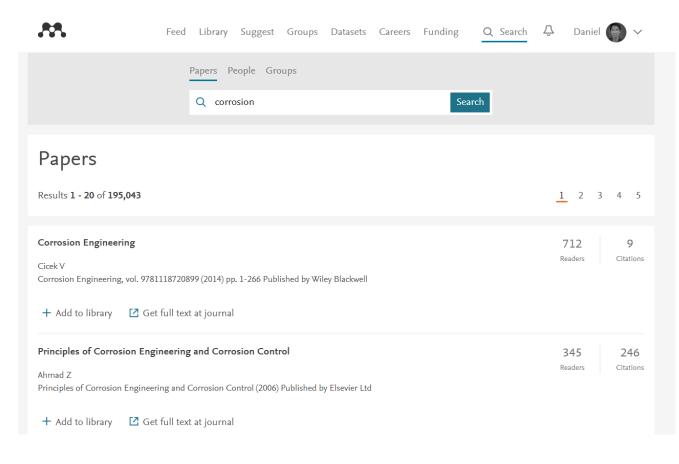

If the article is freely available, it's a one-click addition to your library

Or use Open URL to locate the full text

## **Get Statistics**

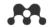

Feed Library Suggest Groups Datasets Careers Funding  ${\sf Q}$  Search  ${\sf Q}$ 

712

Readers

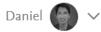

9

Citations

## **Corrosion Engineering**

Cicek V

Wiley Blackwell, (2014), 1-266

+ Add to library

☐ Get full text at journal

Overview Authors (1)

### **Related Documents**

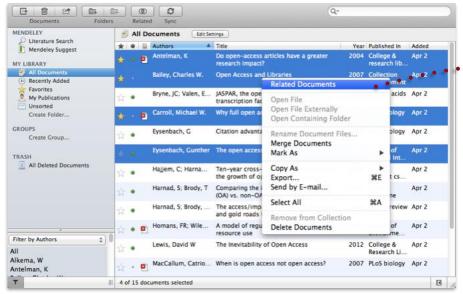

- 1. Select two or more articles
- 2. Click 'Related Documents'
- 3. Receive customized recommendations

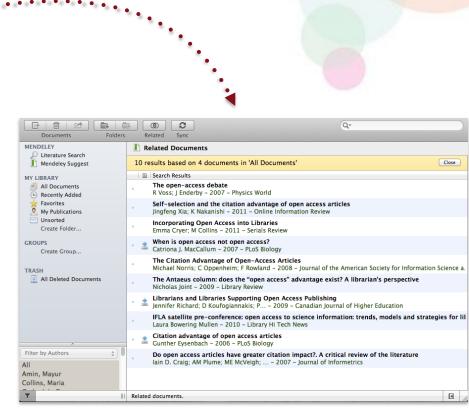

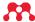

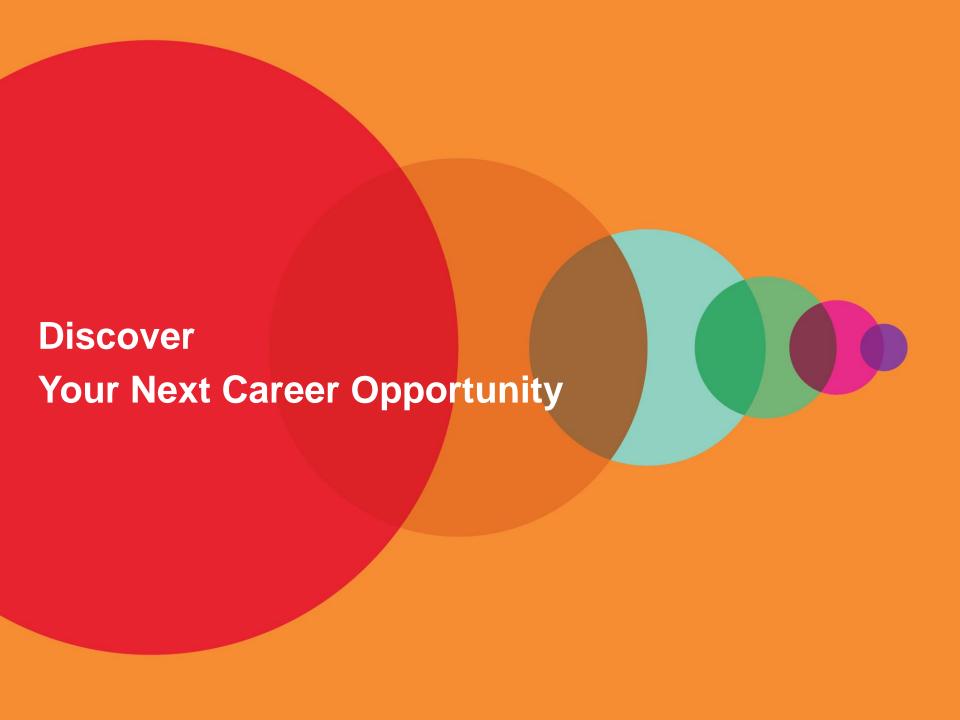

## Mendeley Careers

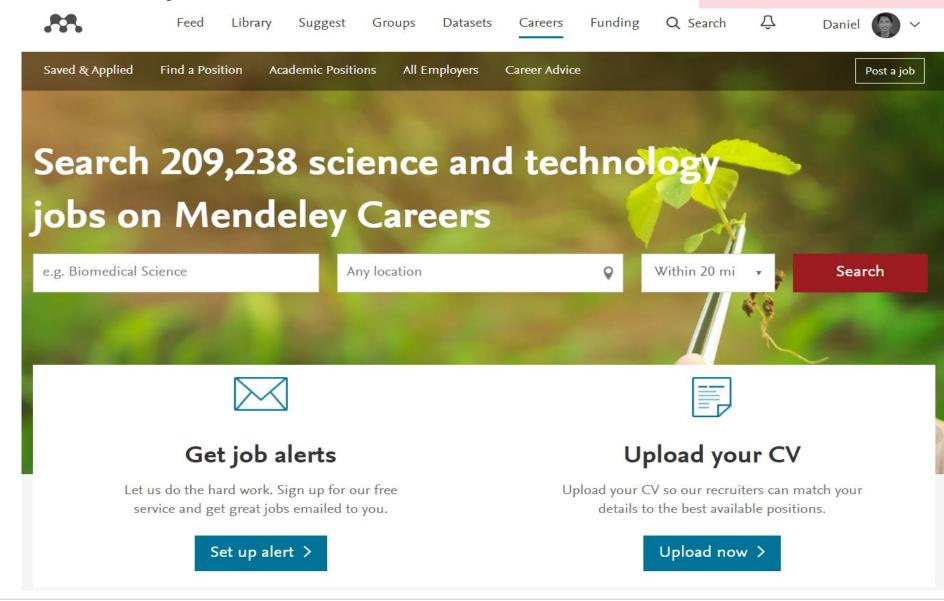

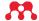

# Upload Your CV

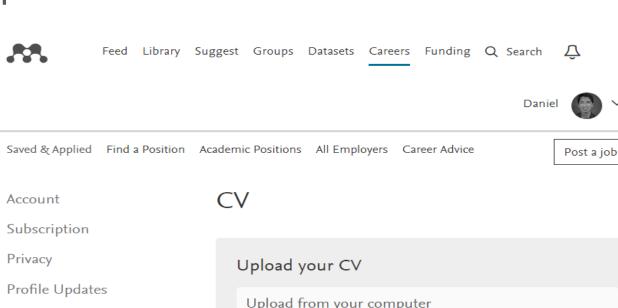

Job Preferences

Notifications

Billing

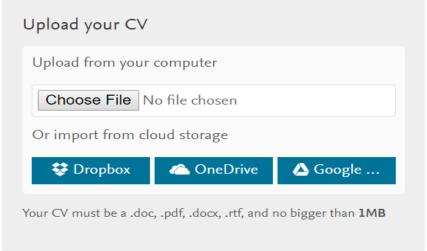

#### Who can view your profile?

Allow employers to see your job preferences and attached CV

Yes

No

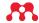

## Find a Job

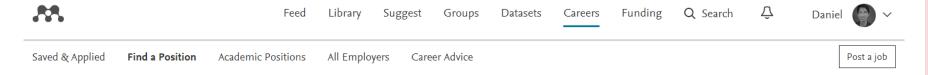

### Find a job

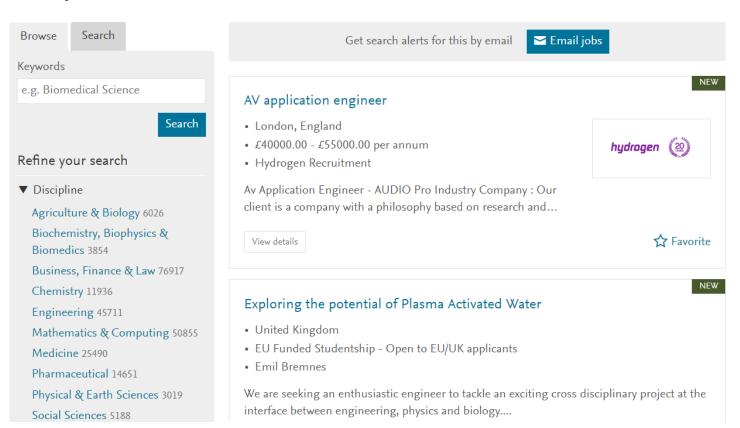

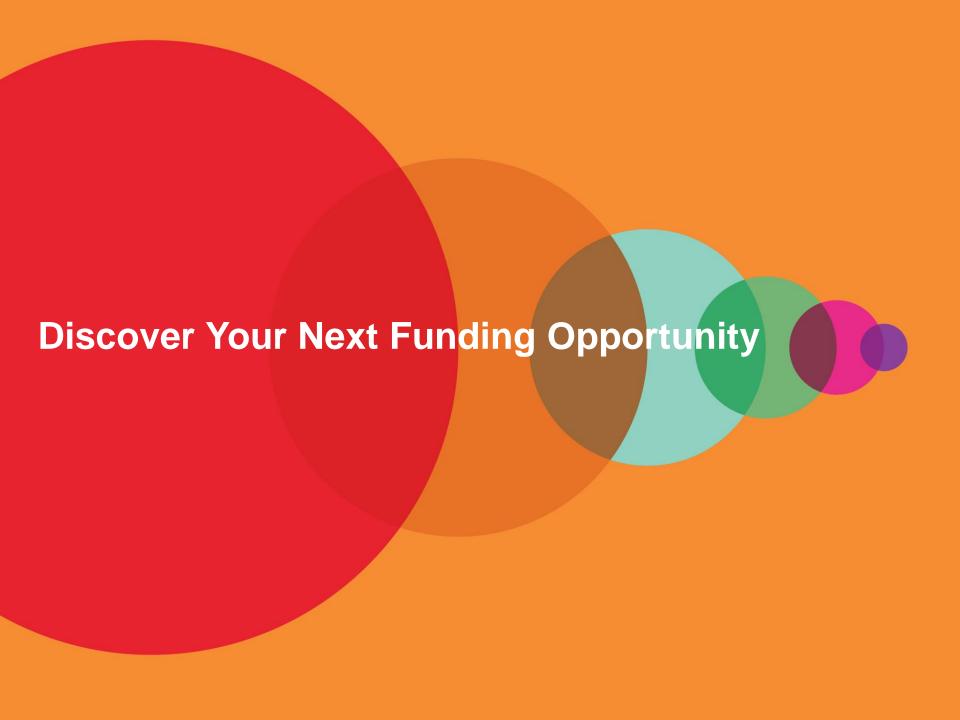

# Discover Your Next Funding Opportunity

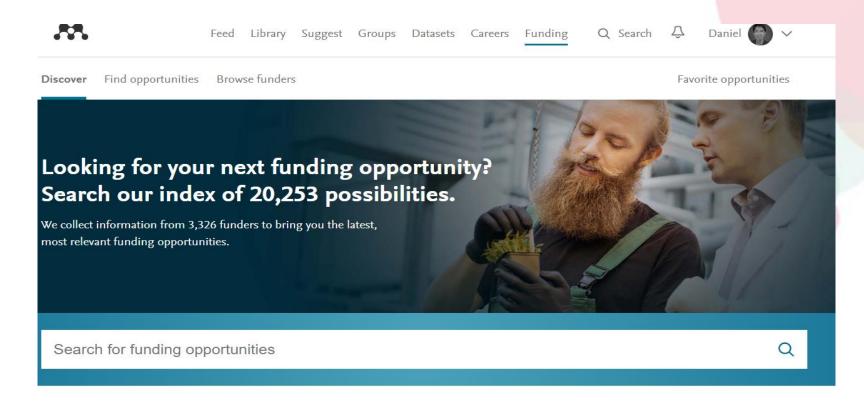

#### Research areas Funding type

Social Sciences 5,033

Medicine 2,736

Arts and Humanities 2,327

Nursing 2,236

Environmental Science 692

Engineering 691

Earth and Planetary Sciences 652

Health Professions 585

Physics and Astronomy 425

Psychology 408

Biochemistry, Genetics and Mol... 345

Pharmacology, Toxicology and P... 248

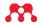

Talk to Us

Let us know if you need help or resources

community@mendeley.com

## Mendeley Guides

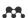

Reference Management Research Network Datasets Careers Funding

Q Search Sign In Create account

### Help guides

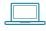

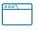

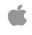

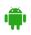

Desktop

Web

iOS

Android

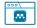

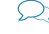

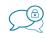

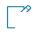

Getting started with Mendeley Desktop

Citation Plugin

Groups

Private Groups

CSL

This guide will provide you with the basics to get you up and running fast.

view all guides

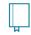

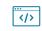

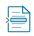

Installation Guides

Information for Publishers

Citation Guides

#### Mendeley Desktop

#### Introduction

- 01. Desktop interface
- 02. Adding documents
- 03. Organizing documents
- 04. Read, highlight & annotate
- 05. Find & import new
- 06. Writing & citing
- 07. How sync works
- Next steps

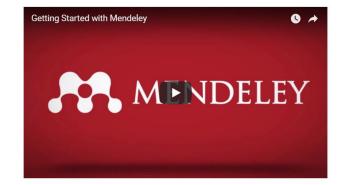

↑ Back to ton